## Fichier: Keepass - Utiliser une entr e pour s identifier 02.png

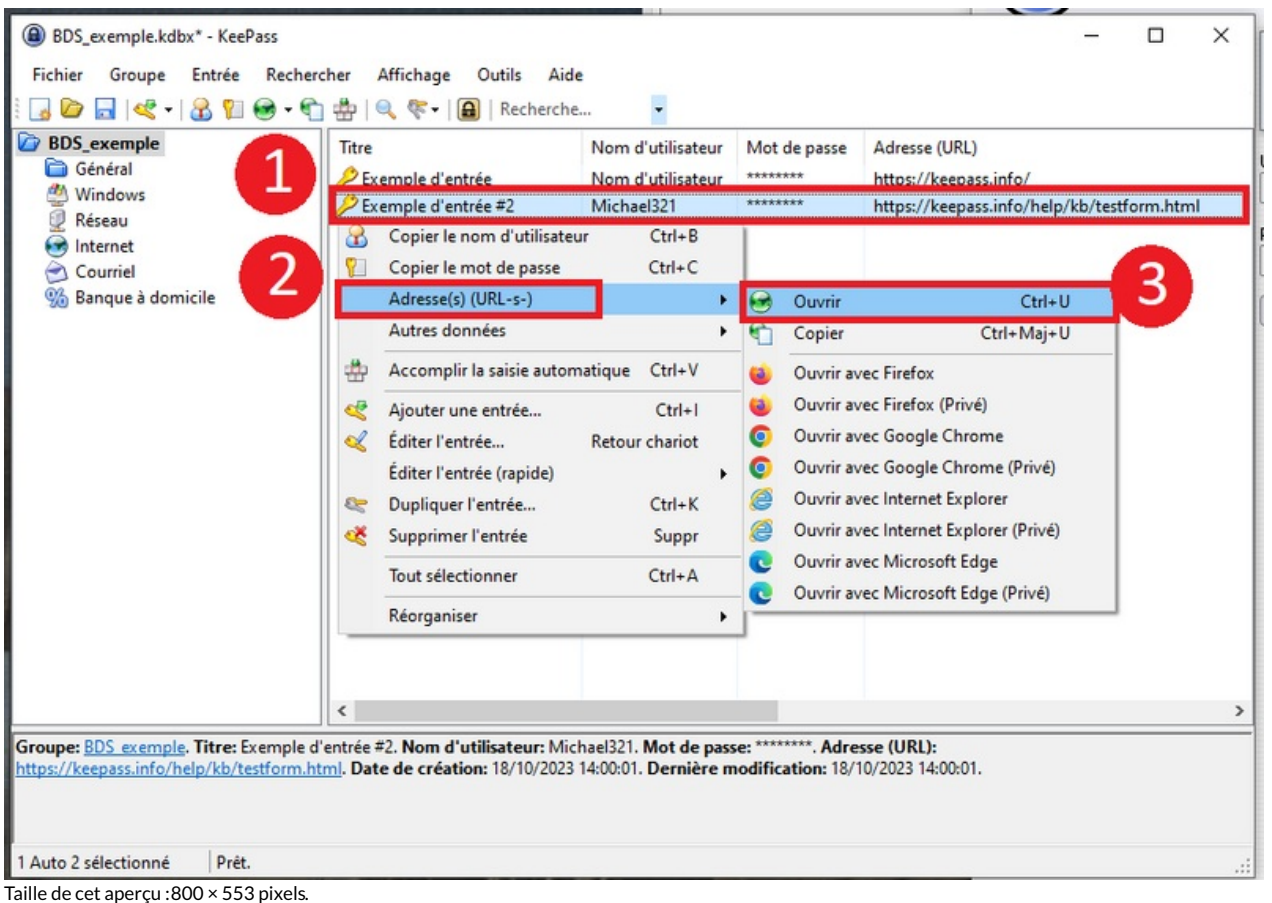

Taille de cet aperçu :800 × 553 [pixels](https://rennesmetropole.dokit.app/images/thumb/7/78/Keepass_-_Utiliser_une_entr_e_pour_s_identifier_02.png/800px-Keepass_-_Utiliser_une_entr_e_pour_s_identifier_02.png).

Fichier [d'origine](https://rennesmetropole.dokit.app/images/7/78/Keepass_-_Utiliser_une_entr_e_pour_s_identifier_02.png) (884 × 611 pixels, taille du fichier : 80 Kio, type MIME : image/png) Keepass\_-\_Utiliser\_une\_entr\_e\_pour\_s\_identifier\_02

## Historique du fichier

Cliquer sur une date et heure pour voir le fichier tel qu'il était à ce moment-là.

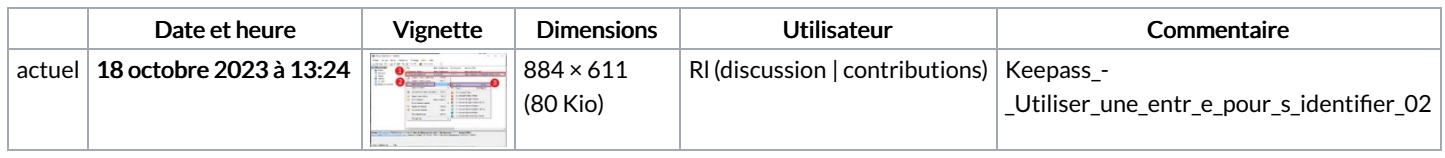

Vous ne pouvez pas remplacer ce fichier.

## Utilisation du fichier

La page suivante utilise ce fichier :

Keepass : Utiliser une entrée pour s'identifier

## Métadonnées

Ce fichier contient des informations supplémentaires, probablement ajoutées par l'appareil photo numérique ou le numériseur utilisé pour le créer. Si le fichier a été modifié depuis son état original, certains détails peuvent ne pas refléter entièrement l'image modifiée.

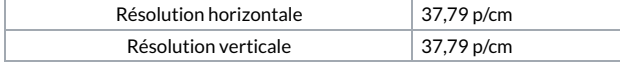